### Осциллографы Возможности и проблемы

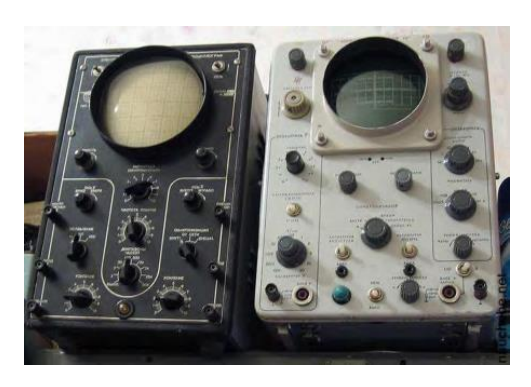

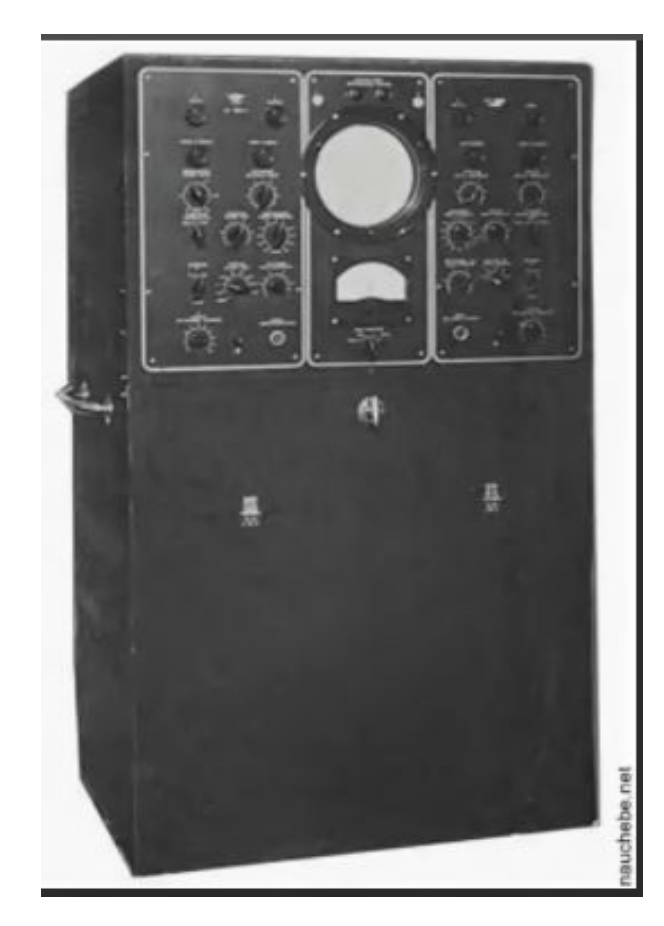

Двухканальный ДЭСО-1, полоса 60 МГц, 1956 год

Заслуженные одноканальные «старички» ЭО-7 и С1-54

Современный RTO 1022 , полоса 2 ГГц, 2020 год

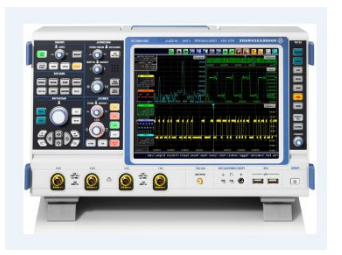

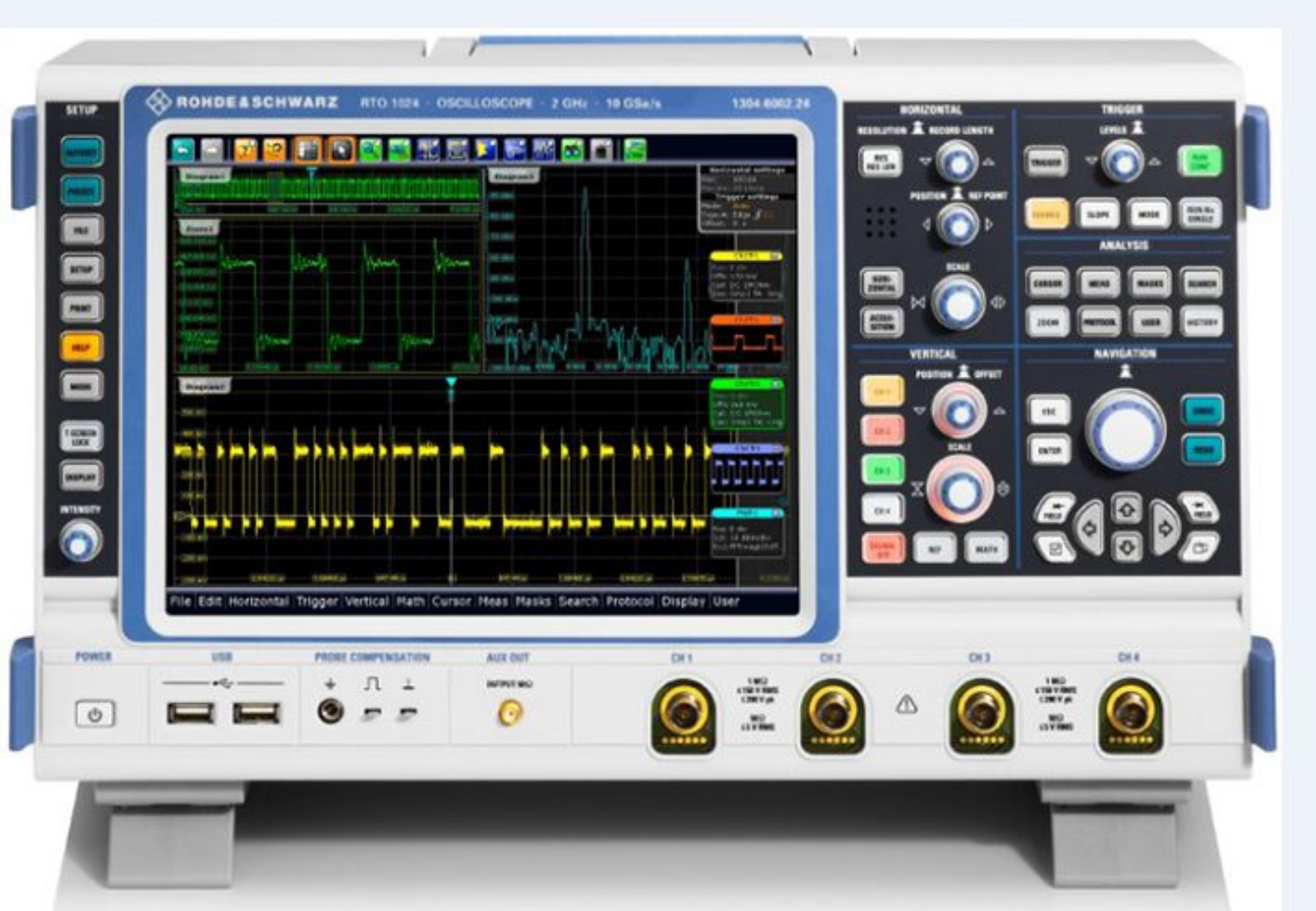

**Современный четырехканальный осциллограф фирмы Rohde&Schwarz**

# Отечественный цифровой осциллограф

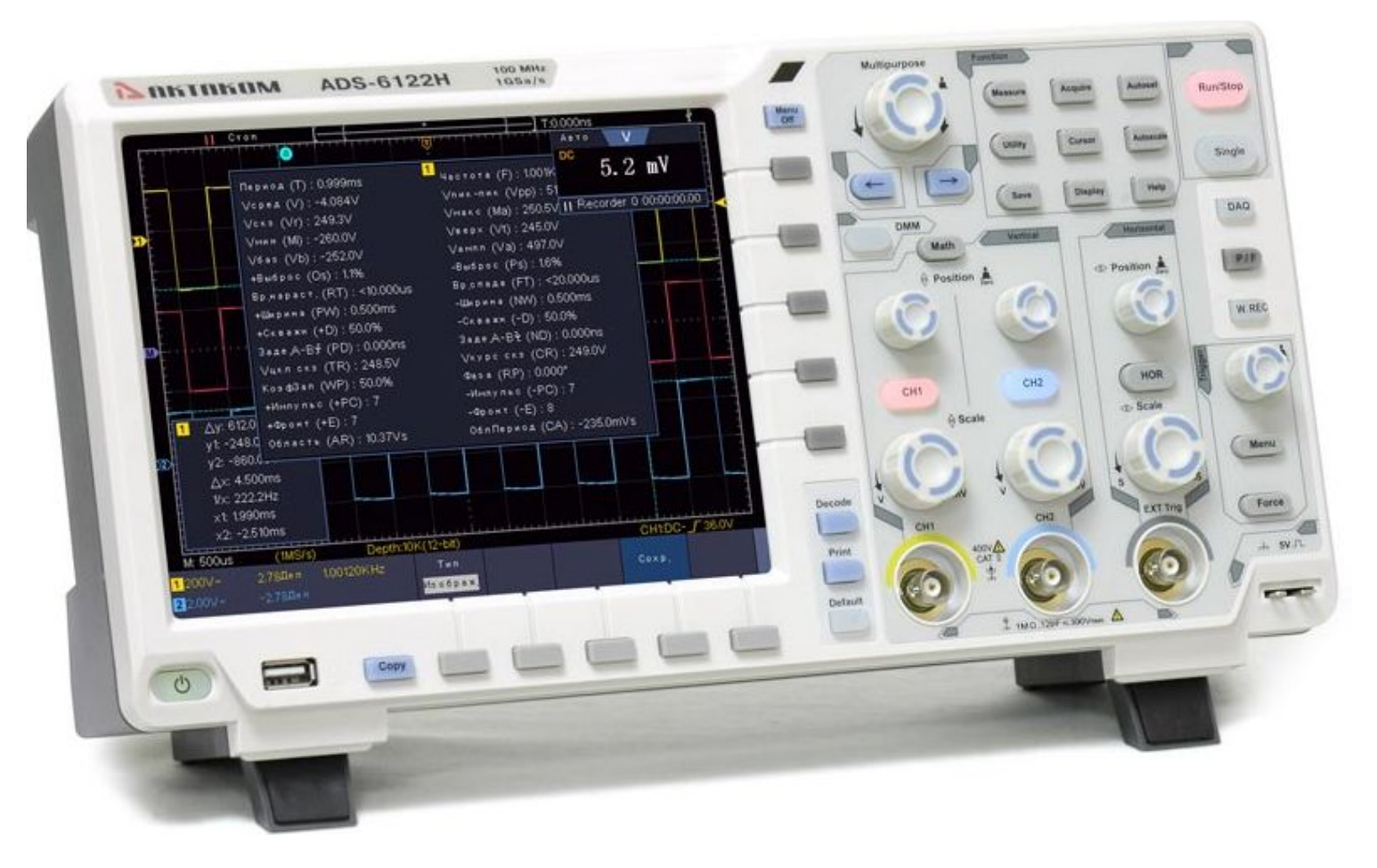

### Стандартные параметры видеоимпульса

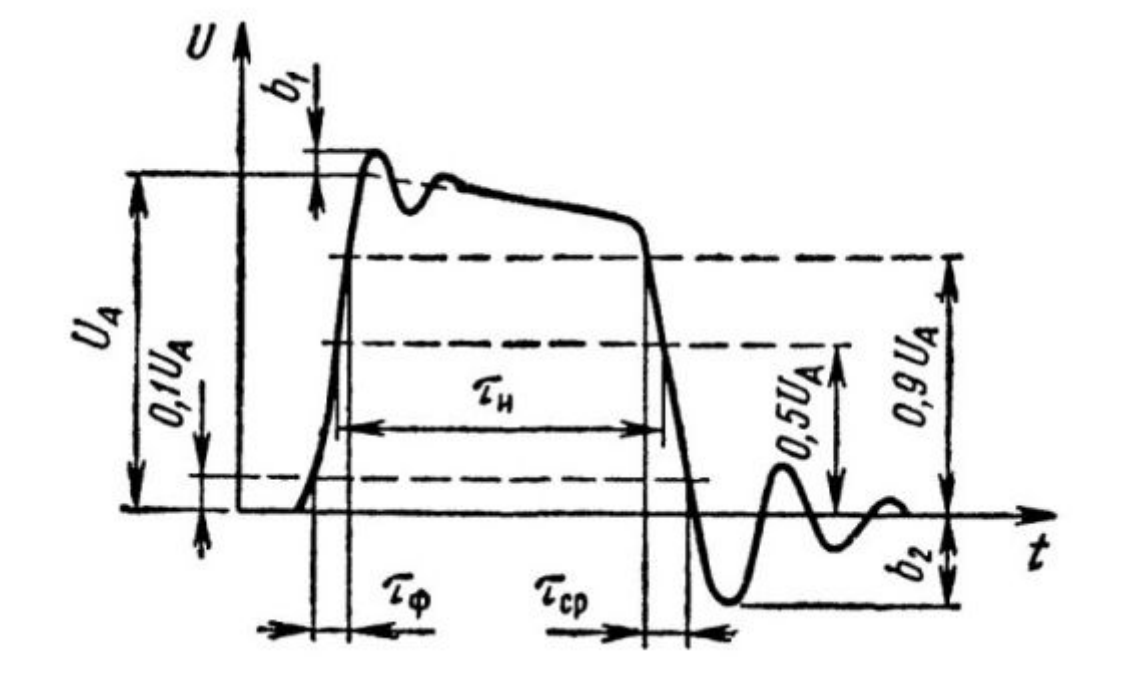

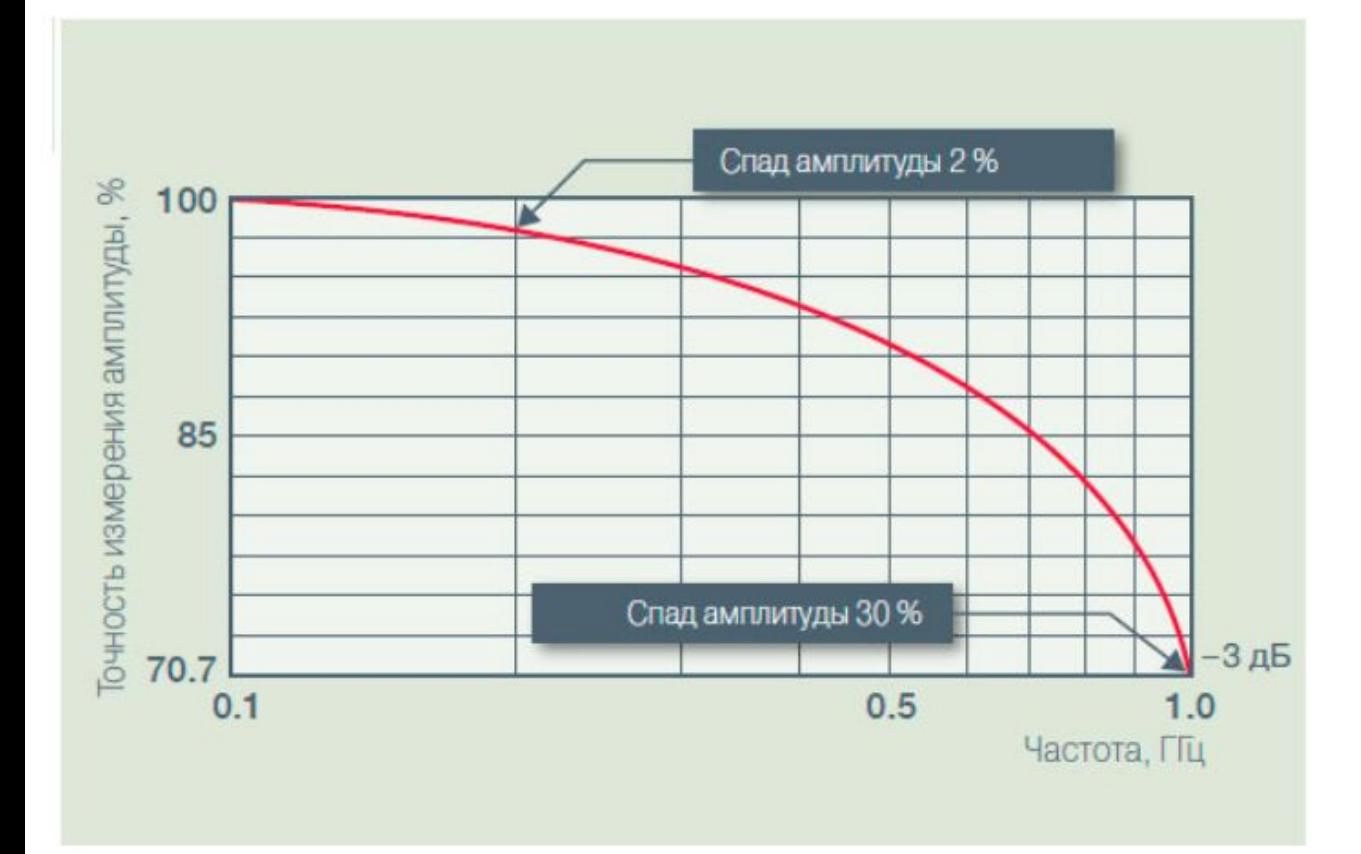

Рис 1. Полоса пропускания определяется как полоса частот, в пределах которой входной синусоидальный сигнал ослабляется осциллографом не более чем до 70,7 % или по уровню -3 дБ (по уровню половинной мощности), как показано на данном рисунке для осциллографа с полосой пропускания 1 **ГГц.** 

При выборе осциллографа - это один из главных факторов.

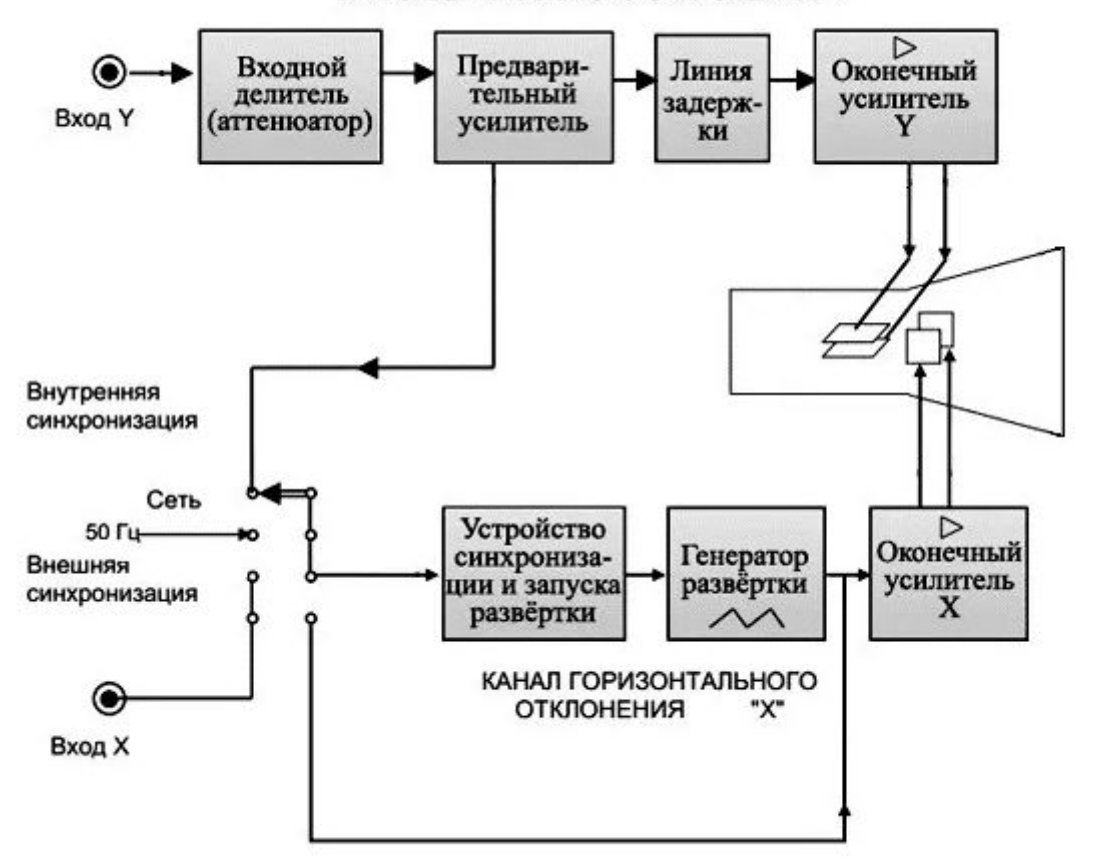

КАНАЛ ВЕРТИКАЛЬНОГО ОТКЛОНЕНИЯ "Ү"

#### Классическая блок-схема аналогово одноканального осциллографа

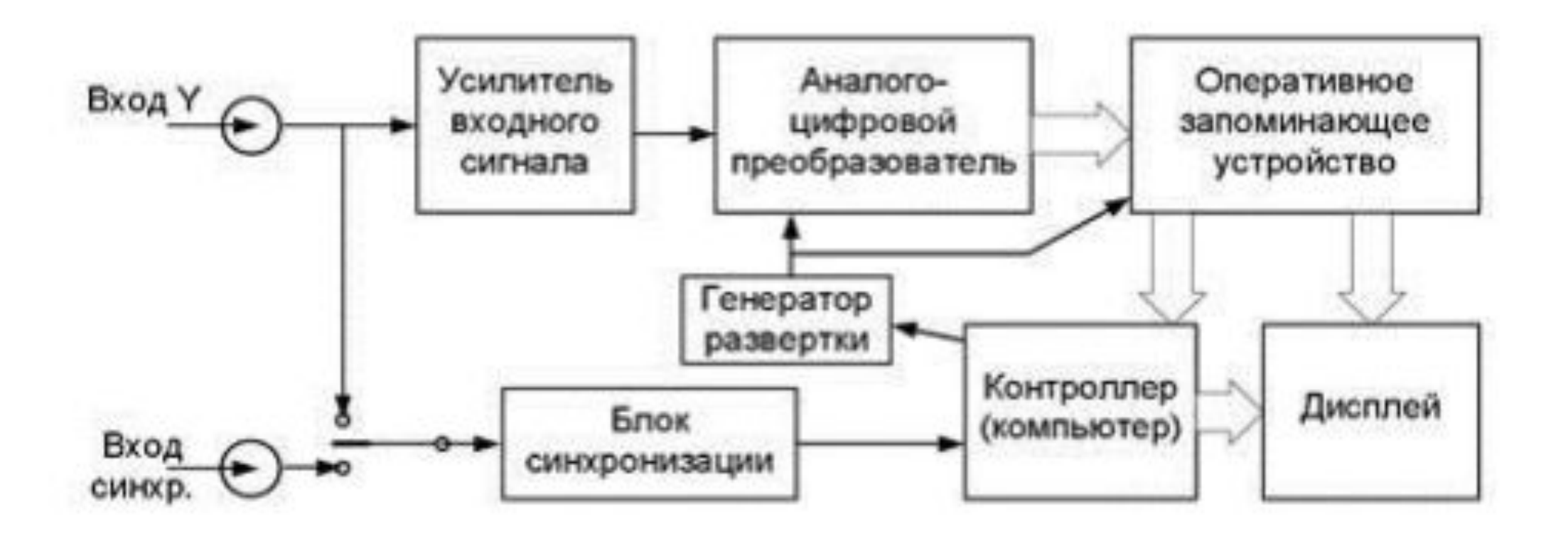

Упрощенная структурная схема цифрового осциллографа

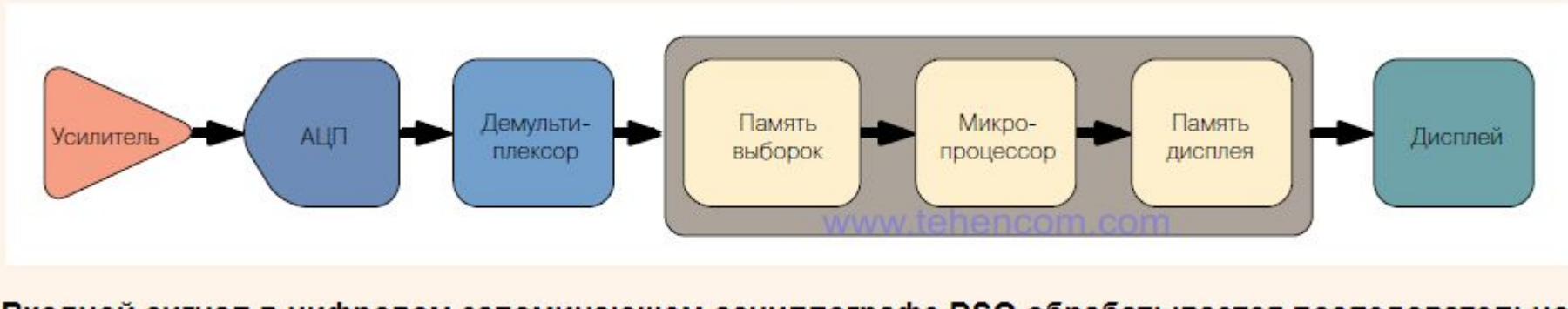

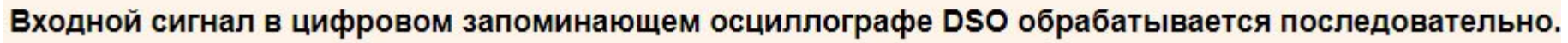

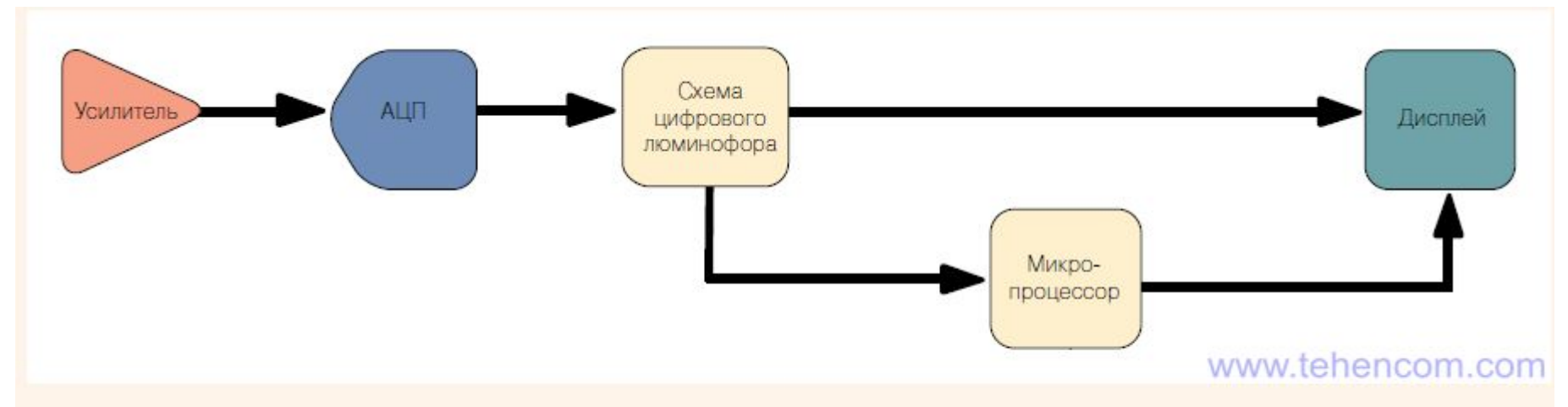

Входной сигнал в цифровом запоминающем осциллографе DPO обрабатывается параллельно.

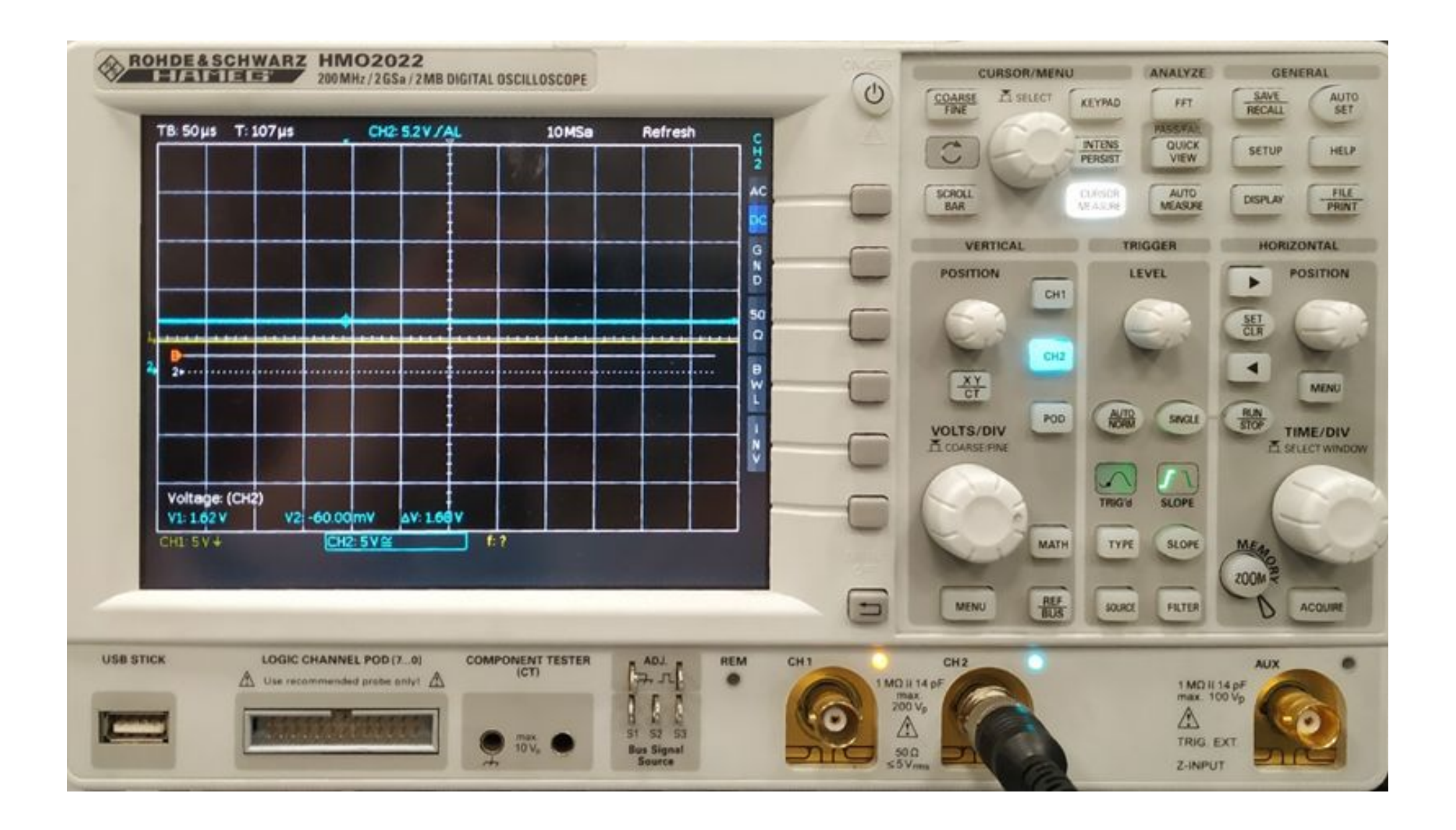

**FRONT PANEL CONTROLS** 

**WaveJet 300A Series** 

**Front Panel Buttons and Knobs** 

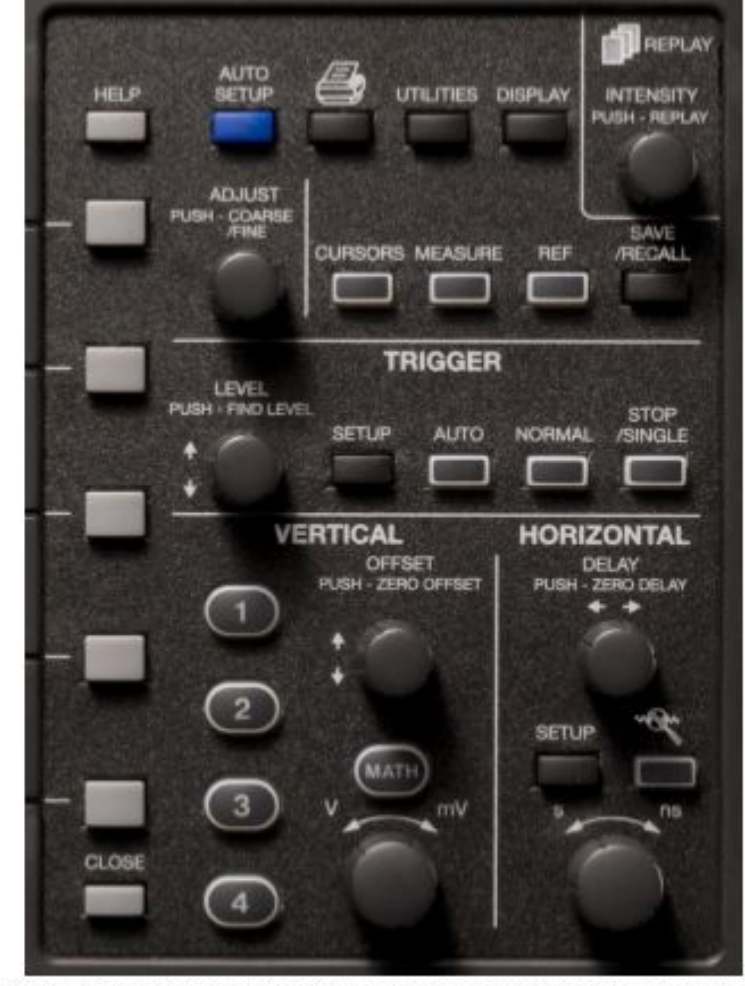

The control buttons of the WaveJet Series front panel are logically grouped into analog and special function areas. The following table provides an explanation of the front panel push buttons and knobs.

Органы управления двухканального осциллографа

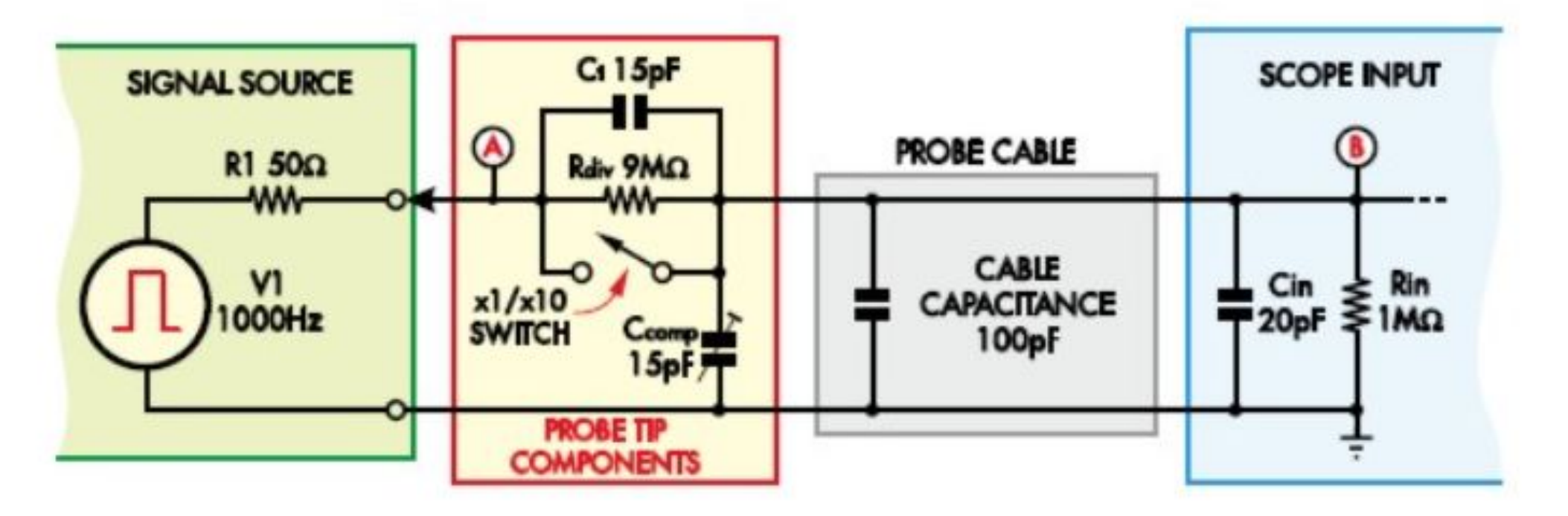

Рисунок 4 - Схема щупа с фиксированной емкостью С1

## Существенные моменты:

- 1. Не испортить прибор (знать допустимые значения напряжения входных сигналов)
- 2. Не нарушить работу исследуемого устройства
- 3. Получить картину сигнала, адекватную процессам в схеме (возможно, с **известными** отклонениями)

-измеряемый параметр (например, размах напряжения или его эффективное значение) входное сопротивление осциллографа (обычно 1 Мом или 50 Ом)

- -режим развертки
- -режим по входу (открытый или закрытый)
- -схему подключения, щупы

Важно правильно выбрать:

### **С чего начинать ?**

1. Проверить принципиальную пригодность имеющегося прибора **по полосе пропускания**, **количеству каналов** и прочим особенностям.

- 1. Проверить допустимость подачи исследуемого сигнала непосредственно на входы прибора (если нужно, использовать щупы-делители)
- 2. Включить прибор, подать на используемый вход сигнал внутреннего генератора- калибратора, убедиться, что прибор исправен
- 3. Подать исследуемый сигнал. Нажать кнопку автоматической установки параметров («AutoSet»)
- 4. Наблюдать полученный сигнал на экране

**Что делать, если этот сигнал совсем не соответствует ожиданиям? (перед тем, как менять что-либо в исследуемой схеме)**

- 1. Проверить наличие помех, выключив питание исследуемой схемы
- 2. Проверить надежность всех соединений (обязательно!)
- 3. Проверить возможность наблюдения ожидаемого сигнала при существующих установках чувствительности и развертки .